# Classic Migration to CutTime CHECKLIST

Your success is our success. We are excited for you to begin your migration journey with us. Use this suggested checklist as a starting point for your planning, as each fine arts program is unique in their operations and needs. Make sure to note any other system data you may need to export and back up.

Let's get started - your NEW Fine Arts Toolbox awaits.

## **STEP 1: PLANNING**

Review our Classic Migration Onboarding Guide [here](https://gocuttime.helpscoutdocs.com/article/821-classic-migration-guide) before making your specific migration plans.

- Request your program's 'Migration Week' slot using our form [here](https://gocuttime.com/plan-your-migration-classic)
- Once confirmed with us, designate your 'Migration Week' on your department/organization calendar
- Set the end date for final updates, communications, etc. to stop in your Classic CutTime account
- Mark out specific dates to inform your teaching staff, helpers, and members about the change to new CutTime

## **STEP 2: EXPORTING AND ACTIVATING ACCOUNTS**

#### You can find specific help articles and videos on exporting and user accounts via our Online Help Center [here](https://gocuttime.helpscoutdocs.com/article/816-classic-export-guide)

Export and back up your program data from Classic once you've received notification from CutTime

- **Students**
- **Volunteers**
- 
- Files & Documents
- Inventory (Other)
- 
- Inventory (Instruments) Music Library
- Uniforms / Apparel
- Calendar
- Finances

Export and back up any other data utilized by your program in Classic

Activate your new CutTime Administrator Account credentials *then log in to CutTime via app.gocuttime.com and go to Program Dashboard*

Add additional authorized users if appropriate for your program(s):

Administrators / Assistants

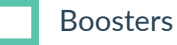

**Teachers** 

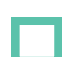

Volunteer / Staff

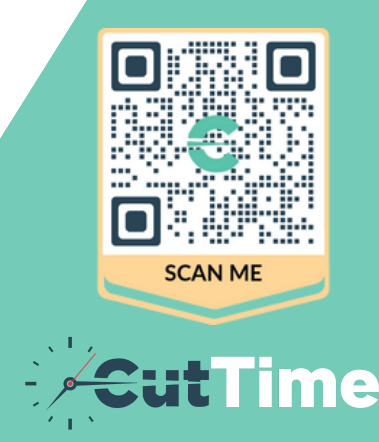

## **STEP 3: IMPORTING & SET UP**

#### You can find specific help articles and videos on importing [here](https://gocuttime.helpscoutdocs.com/article/819-cuttime-imports-guide-for-classic-customers)

Import your program data into the new CutTime import templates

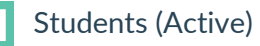

Inventory (Instruments, Attire, Library) Finances (Account Balances)

- Create Ensembles and Assign Student Members and Positions within each Set up your Inventory Locations and adjust data within Inventory data if needed Assign Instruments, Attire, and Sheet Music to Students where applicable Add Instrument and Attire Repair data and documents where applicable Recreate any recent important Announcements (e.g. changes to schedules, newsletter, etc.) Recreate any upcoming Events (single or series) based on your Classic Calendar Repost any upcoming Volunteer Jobs within the relevant upcoming events
	- Online Store Coming Soon we will notify you when these features are available for you to complete your data imports and set up.

## **STEP 4: COMMUNICATING**

#### You can find specific Welcome to CutTime Communication Kits <u>[here](https://gocuttime.com/spread-the-word-about-your-move-to-cuttime-from-charms)</u> and Branding Kit with templates <u>here</u>

Send 'Moving to New CutTime' Emails and distribute 'Welcome to CutTime' flyers to stakeholders

Staff / Teachers

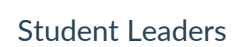

- 
- Student Members
- Volunteers

*We recommend distributing these materials prior to sending the 'Welcome SMS Magic Link" to members*

Update your organization's website and program handbook with our materials

- CutTime Logo w/description
	-

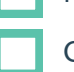

Member's Magic Link details

CutTime website URL

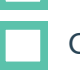

CutTime Market details

Post social media announcements about the switch to CutTime

Put up CutTime posters inside your classroom and other fine arts spaces

White list CutTime's IP domains to ensure you receive notifications